For accessing Powerschool, Please use this link <https://blythacademy.powerschool.com/public/>

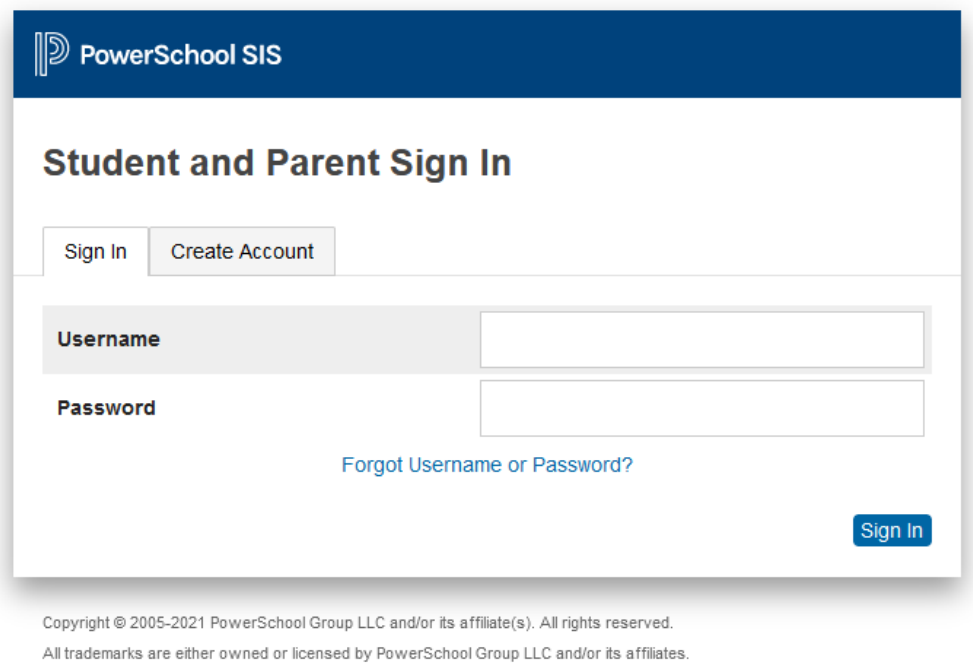

## Click **Create Account**

## Fill all the information

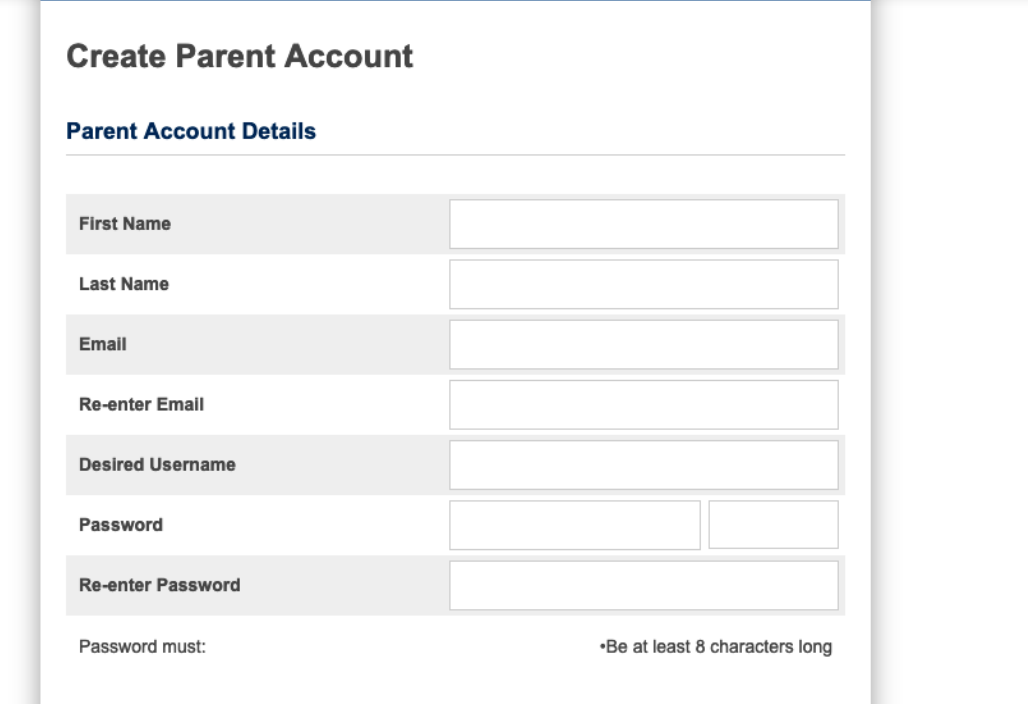

Now you need to link your kids account with your account. For that you need to enter the Access ID and password provided for parents

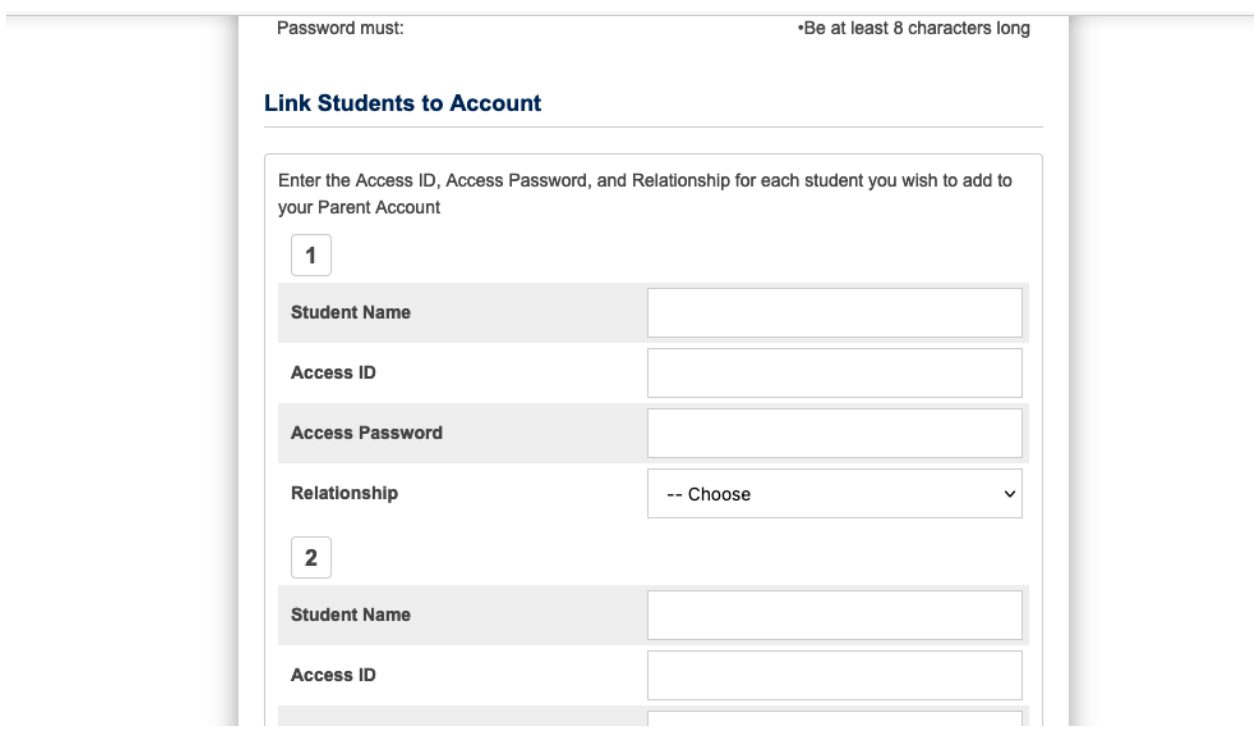

Then **Submit**.